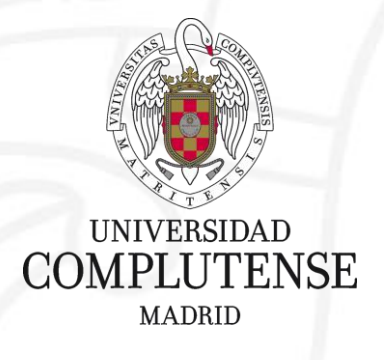

### **Questionnaires for exams**

## **(Access to new environment for questionnaires) FOR STUDENTS**

Servicios Informáticos-Área eCampus-UATD May 2020

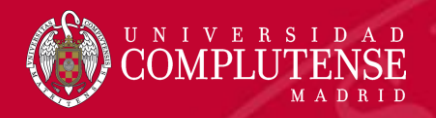

The creation of this special environment for carrying out questionnaires responds to the need to guarantee, as far as possible, that the entire online teaching system (Virtual Campus) remains as stable as possible.

The generation of questionnaires with random questions and answers, with large peaks of entry to the questionnaires by students at the same time and at the same hours in several faculties simultaneously, places a great burden on the system and we could not guarantee the proper functioning of the application.

From now on, this environment will be used exclusively for the completion of questionnaires for assessment purposes. The access to this new environment will be done from our usual production Virtual Campus, from there we will access any of our spaces and once inside Moodle, in the navigation bar a new tab will appear that will take us directly to a web page where we will be able to consult in which of the 4 new environments our subjects are.

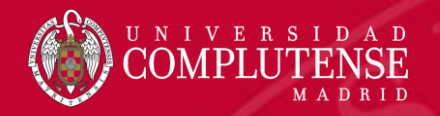

We access our Virtual Campus normally and access the space/subject we want.

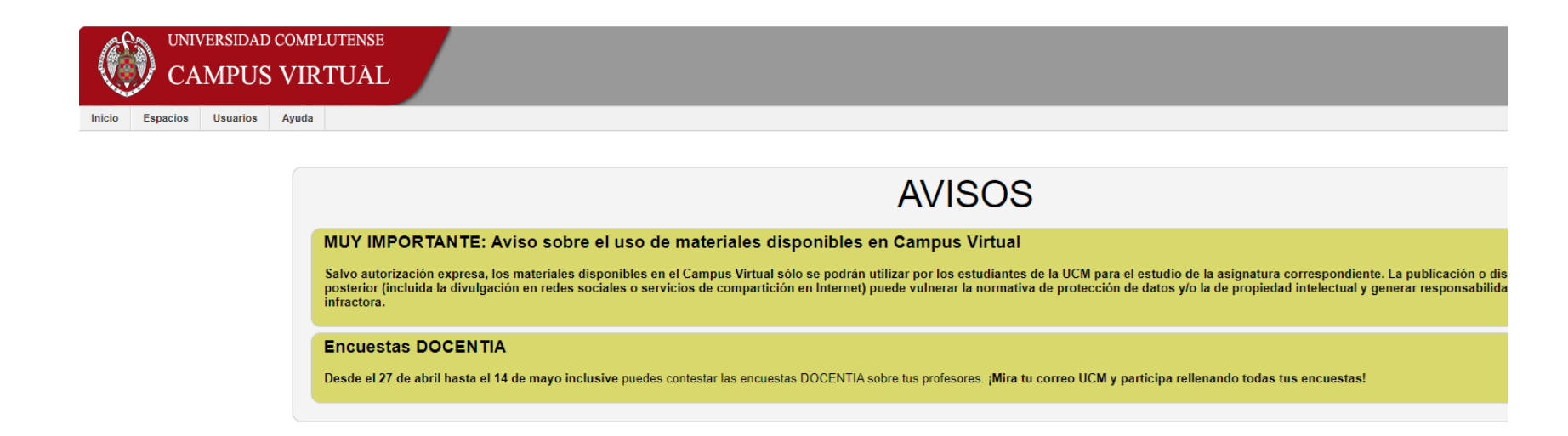

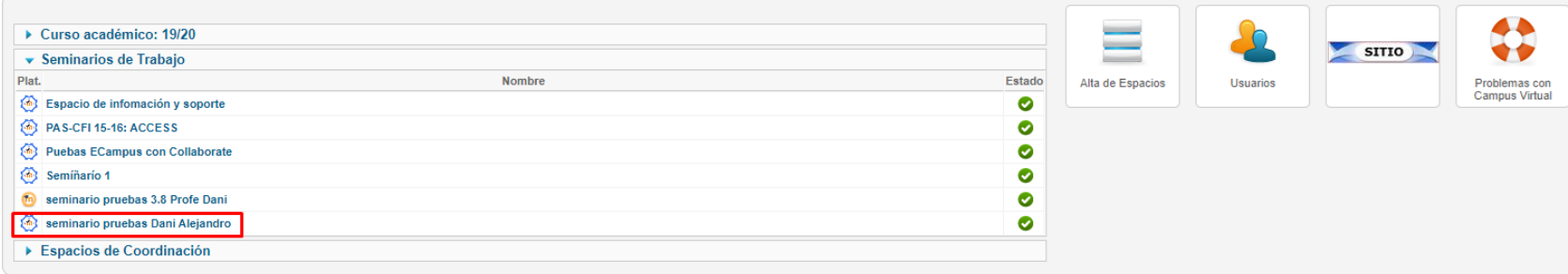

Universidad Complutense de Madrid - Campus Virtual UCM

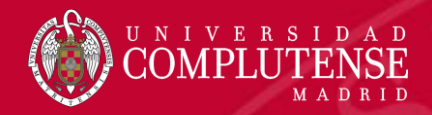

When we have accessed Moodle, a new tab will appear in the page's navigation bar with text similar to this: Find your environment of questionnaire/ Busca tu entorno de cuestionarios.

#### **MOODLE HABITUAL**

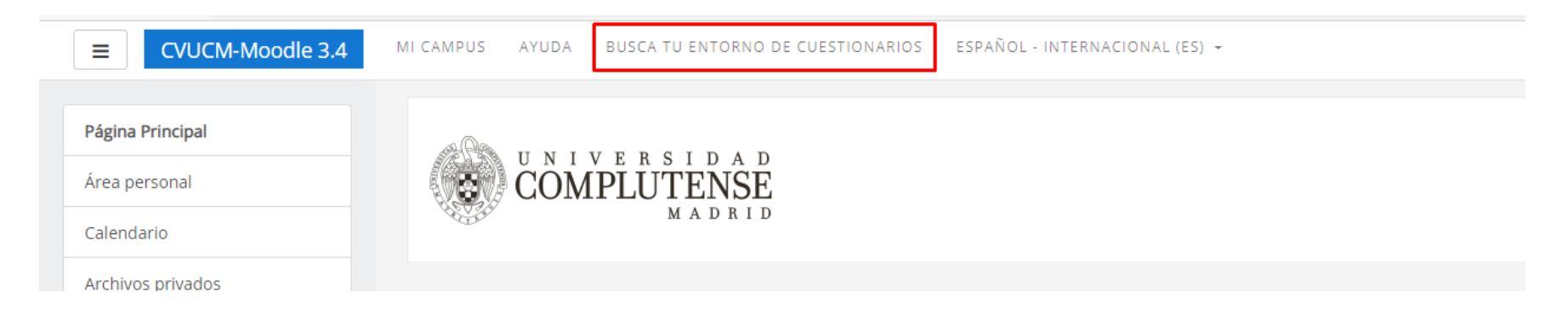

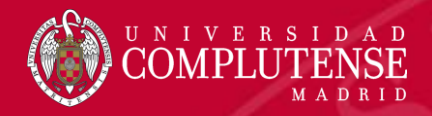

When you click on the link you will be taken to a page where you will automatically be shown our data and the list of subjects with their corresponding server.

Le corresponde la siguiente asignación de servidores:

No figura como profesor en ninguna asignatura.

Como alumno, aquí tiene la relación de Espacios/Enlaces para realizar los cuestionarios que su profesor haya decido crear

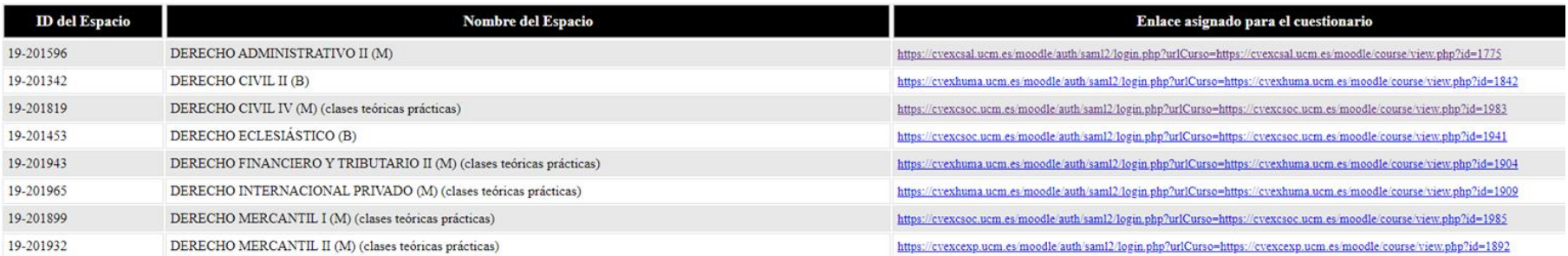

Nueva consulta

Volver a mis cursos

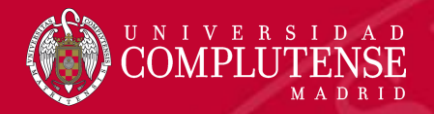

By clicking on each of the links on the servers, we will directly access the corresponding subject.

#### **MOODLE QUESTIONNAIRE**

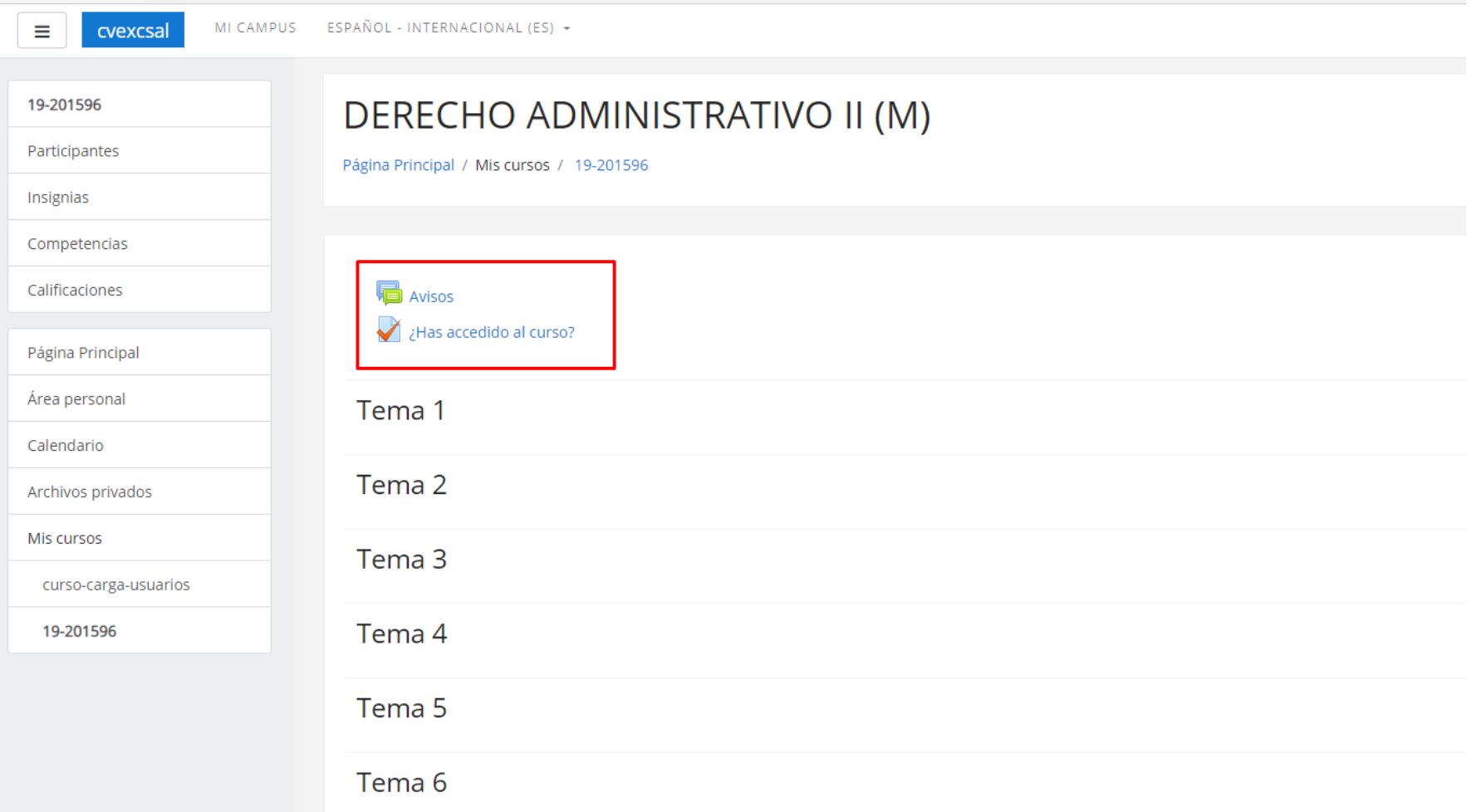

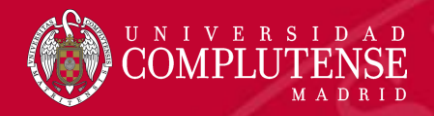

You must verify that you can access the assigned spaces of your subjects and fill in the questionnaire: **Have you accessed the course?/¿Has accedido al curso?** to check that you have accessed it correctly and that the teacher can verify that this is the case, also to try to solve the problems that may arise if you do not access the new environments of the questionnaires.

#### **MOODLE QUESTIONNAIRES**

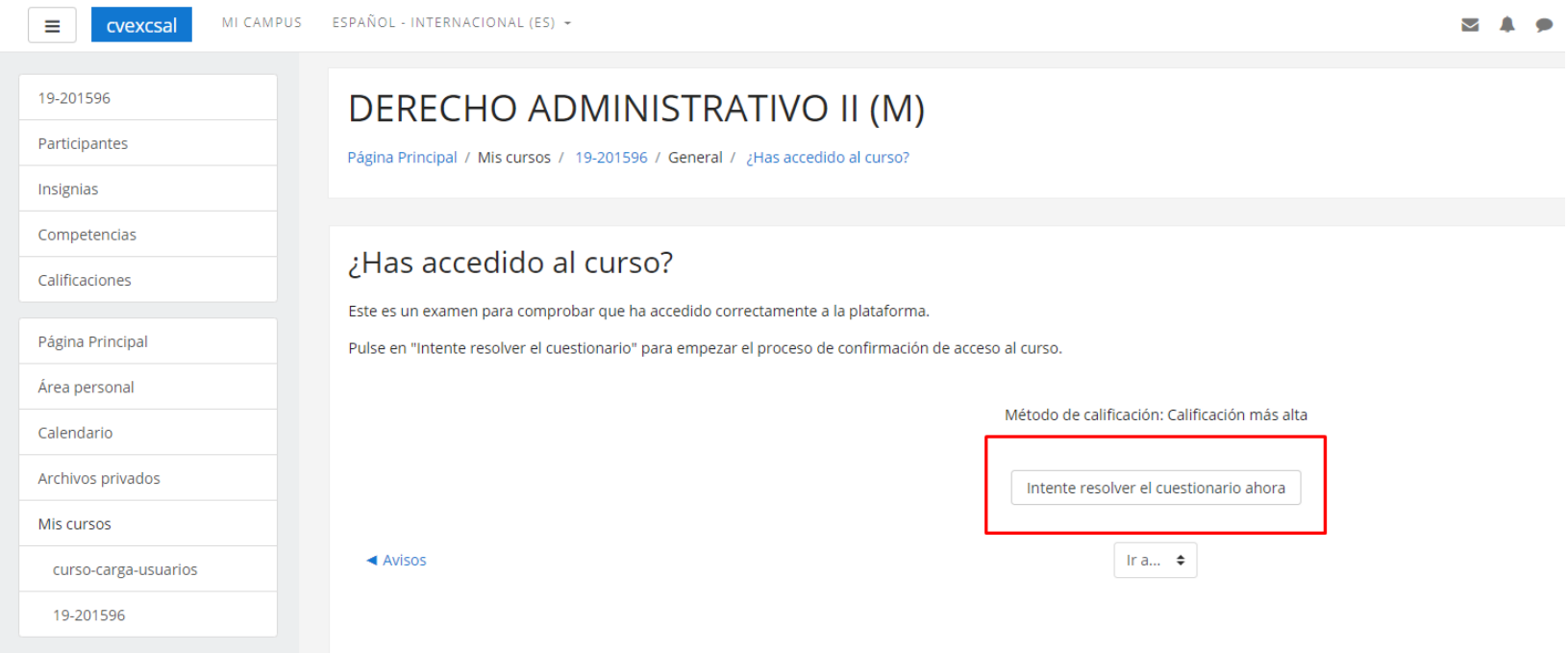

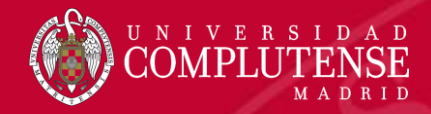

#### **REMEMBER!!!!**

- If you access the quiz environments directly through the URL of the server assigned to your subject or if you lose the validated session and go back to the screen where you are asked for username and password you have to click on **"Access with UCM account" /** "**Acceso con cuenta UCM**" and put your UCM email account and password, it is NOT necessary to go back to MyCampus.
- There are 4 quiz environments and your subjects are randomly distributed, so it is normal that you have to access more than one server.

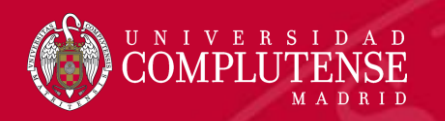

# THANK YOU!

## ¡GRACIAS!